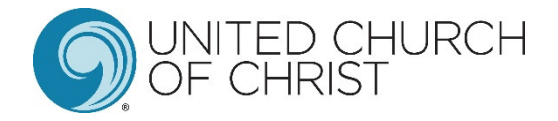

# Church Yearbook Instructions

### Accessing the Data Hub

- To **log into the UCC Data Hub** please go to https://datahub.ucc.org/. Alternately, you will find a link to the Data Hub at http://www.ucc.org/research\_yearbook.
- Your **username** is your five or six digit conference church ID#. Please do not use leading zeros for the conference portion of the login. However, leading zeros should be used for the church portion of the number. (For example, the login for church #10 in the California Nevada Northern Conference is 20010.)
- **Your conference or association is able to provide your correct login (Church ID#)**. If you are a new church within the past year and your login does not work, please contact your conference for assistance.
- Your default password is *password.*

The Data Hub will be available January 8, 2020 at noon until March 4, 2020 at midnight. Please submit your data as early as possible to avoid potential delays if you should need assistance. If your conference has asked you to submit your data prior to March 4<sup>th</sup>, please follow their guidelines.

# Data Hub Help

- The Data Hub contains many **help tips**. If you are unsure of the information a particular data entry field is requesting, simply hover your mouse over the  $\bullet$  for additional information. You can also find these tips in the file "Annual Yearbook Reporting: Definitions Tip Sheet for Local Churches" at http://www.ucc.org/research\_yearbook.
- Several brief **video tutorials** have been posted at http://www.ucc.org/research\_yearbook to assist you. Please view these videos before calling your conference or association for assistance.

### Changing your password

- After you log in to the system for the first time, you should **change your password**. If you are not prompted to change your password upon logging in, your screen will look similar to the picture below. Click on Change Password at the upper right corner to update your password.
- Please make note of your updated password.

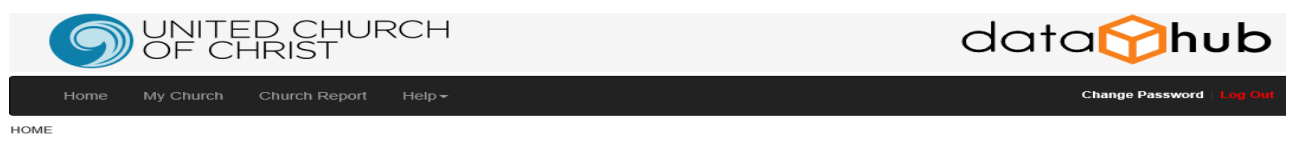

\*\*READ THIS PAGE CAREFULLY BEFORE ENTERING ANY INFORMATION.\*\*

Welcome to the UCC Data Hub for entering 2019 church data!

#### **Accessing your Record**

- Click on My Church in the top left corner of this page.
- Instructions, including video tutorials, for submitting your report can be found **here**.
- In order to access the system again (prioir to March 6th) please make a note of your updated password.

**If you need assistance logging in, please contact your conference or association.** 

# My Church

• This section provides you access to all of your church's information that is maintained by your Conference in the Data Hub. You will be interacting with the real-time database that national staff and conference/association staff of the UCC use.

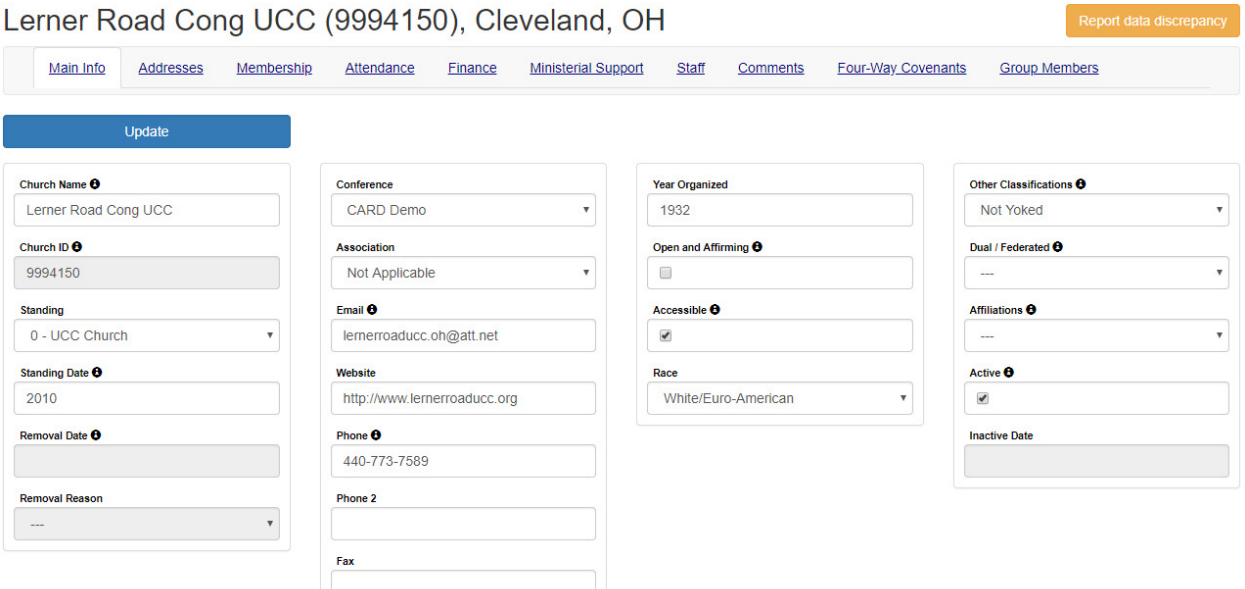

#### Main Info

- The *Main Info* tab contains basic church biographic & demographic information. Please update any incorrect information and provide any missing information.
- After ensuring all changes you made are correct, please click the *Update* button. **You must click the** *Update* **button for the data to be saved.**
- Please note you are **not** able to update any of the fields that are gray; only your conference or association has the ability to edit this information. If there are any errors in those fields please notify your conference or association immediately.

#### **Addresses**

We currently track three types of addresses for churches: mailing, location and campus.

- *Mailing* is the address that is used for all church mailings and other general mailings.
- *Location* is the physical location of the church. This address is used on www.ucc.org/find to provide a map of your church location. Please note that this address is required and you must provide the County when selecting this address type.
- *Campus* is the physical location of an additional campus of your church. This address is also used on www.ucc.org/find.
- If you enter a new location or campus address, please also update the latitude and longitude. View the video **Updating Church Contact Info** at http://www.ucc.org/research\_yearbook to learn how to look up a latitude and longitude. (Please note, when mailing and location address are the same, both addresses must be entered.)

### Providing an Address Change

- Click the *Add New Address* button. Please provide all required information: Address, City, State, Zip and Address Type. (If you select Location as the address type, County will also be required.)
- *Please only click the Add button once to prevent duplicate entries from being recorded.* The system may take a few seconds to process after you click the button.
- Adding a new address will automatically mark the old address as inactive.
- *Please only use United States Postal Service approved abbreviations in all addresses. Please do NOT use any punctuation.* The abbreviation guide can be accessed at: http://pe.usps.gov/text/pub28/28apc\_002.htm

### Membership

#### (Video entitled Updating Annual Church Membership is available at http://www.ucc.org/research\_yearbook.)

- On this screen you can view all data since 1992. Please click *Add New Membership Year Data* when you are ready to provide your data.
- Please do not leave any values blank. Zeroes should be entered.
- After entering all your data please click on the *Calculate Totals* button to compute the totals.
- The 2019 Membership will appear in the field labeled *Total Membership*.
- If this number is incorrect due to previous year's membership being inaccurate, please enter an adjustment number in the adjustment field. **DO NOT** enter the correct 2019 membership total in this adjustment field; enter only the number you need to adjust the calculated total to be correct. (Negative numbers can be entered here.) Click the *Calculate Totals* button again to ensure the correct 2019 membership is recorded.
- When you are satisfied that everything is correct click the *Add* button. If you need to return to this screen at a later time, please click the *Cancel* button.

#### Attendance

#### (Video entitled Updating Annual Worship Attendance is available at http://www.ucc.org/research\_yearbook.)

- This screen operates the same as the Membership screen. Please provide all attendance data on this screen.
- Please do not leave any values blank. Zeroes should be entered.
- If you have questions about Church Participants and Community Engagement please see the "Guide to Yearbook Community Engagement and Total Church Participants Categories" posted at http://www.ucc.org/research\_yearbook.

#### Finance

#### (Video entitled Updating Annual Financial Data is available at http://www.ucc.org/research\_yearbook.)

- This screen operates the same as the Membership screen. Please provide all financial data on this screen.
- Fields can be left blank here. Only add zeroes when that is accurate. Do not add zero if you are opting to not provide a value.
- This screen only allows whole dollar amounts. Please round to the nearest whole dollar. Do not enter decimals or dollar signs.

**A change was made in the last couple of years in reporting OCWM giving.** Your conference will continue to report your Basic Support Giving and your giving to each of the four Special Mission Offerings (i.e., One Great Hour of Sharing, Neighbors in Need, Strengthen the Church and Christmas Fund). You will report all other UCC Giving as *Other UCC Giving.* If you have a question what this might include please see the "Other UCC Giving" document posted at http://www.ucc.org/research\_yearbook.

#### Special Notes

Massachusetts Conference churches participating in United Church Mission (UCM) should NOT include it as Other UCC Giving. Your conference will report UCM in the Basic Support Giving column. Since UCM is shared with the National Setting, it is analogous to Basic Support for the purpose of this report.

New York Conference Reformed Association churches should **NOT** report your Assessment as Other UCC Giving. Your conference will be reporting this giving on your behalf.

#### Ministerial Support

(Video entitled Updating Annual Ministerial Support Data is available at http://www.ucc.org/research\_yearbook.)

- This screen operates very similarly to the Membership screen as well. However, you can provide more than one report for the year on this screen if you are reporting for multiple ministerial staff. Please be sure to indicate if this is a full-time position.
- All data provided on this report should be annualized. If your church only had a pastor for part of the year, the compensation should be computed for an annual basis. This will ensure we can compare across churches. **This is not an actual accounting of the amount your church paid, but rather what the church would have paid for this position for an entire year.**
- This data is only used in providing summary reports of average compensation packages of numerous churches. Your church's individual ministerial support data will not be released.

### **Staff**

• This screen displays all current ministerial staff serving your church according to Data Hub records. Please report inaccurate information to your conference or association.

To view a tip sheet regarding the various data collected, please go to http://www.ucc.org/research\_yearbook and click on "Annual Yearbook Reporting: Definitions Tip Sheet for Local Churches."

### Editing Data

- After you have entered your annual data in the Data Hub you have access to edit this entry until the Data Hub closes on March 4<sup>th</sup>.
- To edit data on the Membership, Attendance, Financial, or Ministerial Support tabs simply click the pencil icon beside the 2019 year data. This will open the data entry screen for you to make corrections.
- If other years' data needs correction please contact your conference or association.

### Church Report

- This will provide you a report of your church's data.
- In the top left corner of this report screen you can select the year for which you'd like data displayed.
- If you'd like a printout of the data you've just reported, select 2019 from the list. (You can also print copies of previous year's reports by selecting the appropriate year.)
- You can print this report by clicking on the printer icon. You can also save this report in a variety of file types. Click on the disk icon to select the type of file you'd like to save. Your conference does not have access to print this report.
- If you require a copy for your files, please be sure to print it before logging out of the system.

# Supplemental Research Questions

- This year we are continuing the supplemental data collection. We'd like churches to answer a few questions that are not part of the annual Yearbook data collection.
- This data will help the CARD office better understand the congregations we serve and help us plan future research projects.
- A link to this supplemental data collection will be provided on the Data Hub home page. It can be found at https://www.surveymonkey.com/r/Yearbook\_2020.
- The survey is very brief and should take no longer than 5 minutes to complete.
- These additional questions are included in the Church Data Entry Guide as well.

### Incentives

This year we are offering several incentives for churches that submit **both** their annual Yearbook report and answer the supplemental research questions. Every church that responds to both will be entered into a random drawing for several prizes. The following prizes will be awarded:

- \$100 UCC Resources Gift Card 5 gift cards will be awarded
- One year free subscription to Access UCC (online Yearbook and Directory) 10 subscriptions will be awarded
- 2020 Yearbook and Directory 10 books will be awarded
- Statistical Profile 10 will be awarded
- Poster customized to your church showing how your church compares to UCC churches nationwide 5 will be awarded

### REMINDERS

- Change your password immediately. Make a note of your updated password.
- Use USPS approved abbreviations only in addresses.
- All questions, concerns or comments should be directed to your conference or association.
- To cancel out of any of the data entry screens without saving the yearly data, simply click the Cancel button.
- All inaccurate data that is submitted should be reported to your conference or association for correction.
- An Online Data Entry Form is provided at the end of this document to assist you in gathering data prior to submitting it in the Data Hub. Please print this to assist you in gathering your data prior to submitting it in the Data Hub.
- There are several tutorial videos posted online to assist you. Please visit http://www.ucc.org/research\_yearbook to view these videos.
- Please report any errors to your conference in the manner in which they asked. Some may have instructed you to use the "Report Data Discrepancy" button throughout the Data Hub and others may have asked you to email them.

# ONLINE DATA ENTRY FORM

# Membership

### Additions

Confirmations Confessions of Faith Transfers In Reaffirmations of Faith

### Baptisms

Child Baptisms (12 & younger) Adult Baptisms (13 & older)

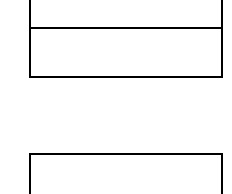

### Removals

Deaths Transfers Out Other Removals

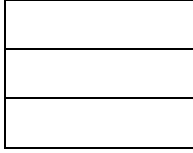

# Attendance

Attendance

Average Weekly Worship Have your members participated in US or international mission/ immersion/service trips? Yes No

### Youth Program

Active Jr. High Participants Active Sr. High Participants

# Christian Education/Faith Formation Program

#### Active Participants

Children (0-17 years)

Adults (18 years & over)

Community Engagement

Church Participants

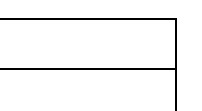

### Average Participants

Children (0-17 years) Adults (18 years & over)

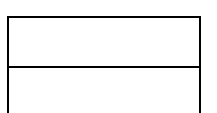

# Financial

### Income

Total Income Pledges and Offerings

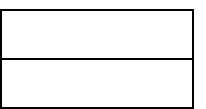

### Endowments

Bequests Deferred Gifts Endowment

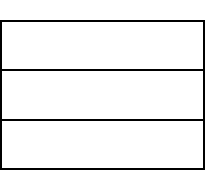

### Expenditures

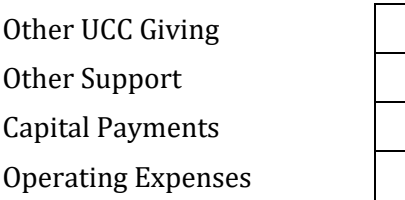

# Ministerial Support

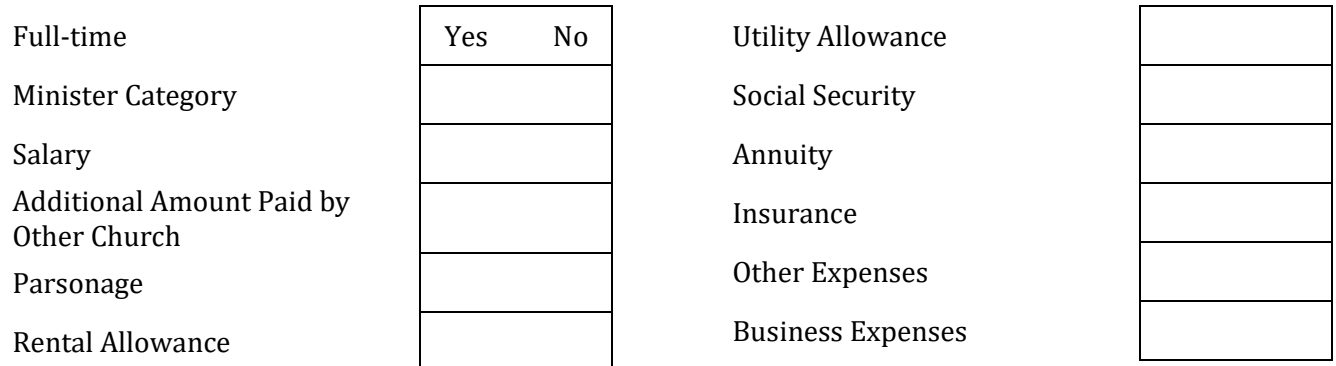

If you have multiple pastoral staff, please complete additional ministerial support reports.

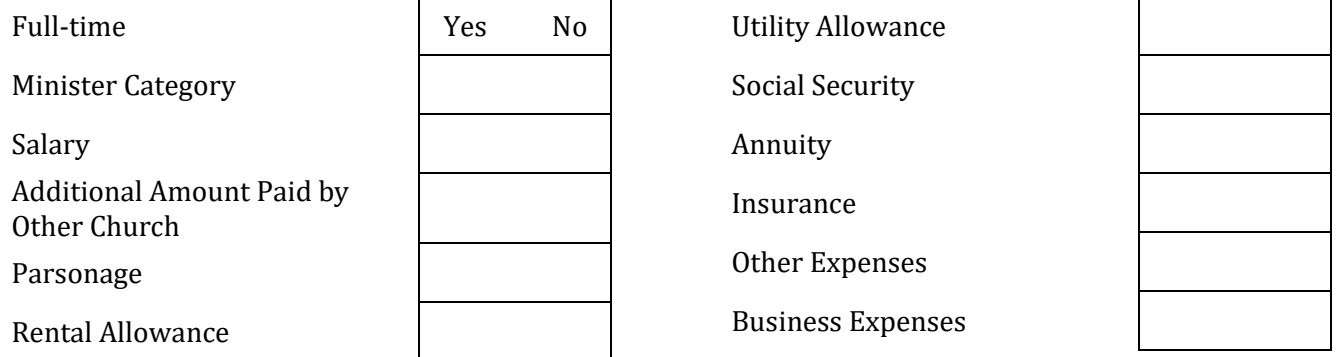

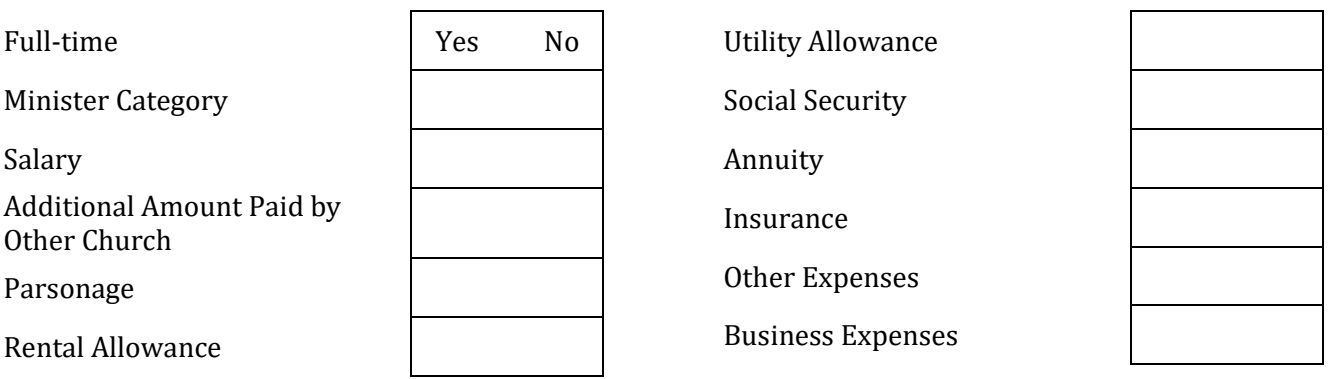

# Supplemental Yearbook Survey

What are the main reasons your church submits its annual Yearbook data? Select all that apply.

 To keep accurate church records To contribute to overall denominational statistics To contribute to the Conference's records To determine the amount of dues, or apportionments, that your church gives to your association or conference To contribute to the historical record of the UCC For the chance to win prizes for the congregation Other (please specify)

#### Who usually submits your church's Yearbook data?

 The pastor The church administrator A lay leader A congregation member Other (please specify)

What prompted your church to submit your Yearbook data this year? Choose all that apply.

We always submit our data every year

Reminder from the Conference

Reminder from the Association

Reminder from KYP

Reminder from the church pastor

Reminder from a church member

We will be entering a pastoral search soon and want accurate data reflected

Other (please specify)

4. Are you familiar with the 3 Great Loves Initiative?

 Yes No

Unsure

Does your congregation participate in the 3 Great Loves Initiative?

 Yes No

Unsure

Which of the 3 Great Loves did your congregation focus on? Choose all that apply.

 Love of neighbor Love of children Love of creation Other: Please specify In what ways did your church participate in the 3 Great Loves Initiative? Check all that apply.

 Collections (i.e. Food drive, Hygiene kits) Worship Created new ministries Continued or expanded existing ministries Food pantries Volunteered time Other (please describe)

Does your church post about 3 Great Loves on social media using the hashtag #3GreatLoves?

 Yes No Unsure

Has your church claimed your Google My Business Profile? This is where you can enter in your church's information that shows up on Google so people looking for your church can see things like its hours and location.

 Yes No Unsure Never heard of this

Does your church use social media, such as Facebook, Instagram, or Twitter?

 Yes No Unsure

How often does your church use the following social media platforms?

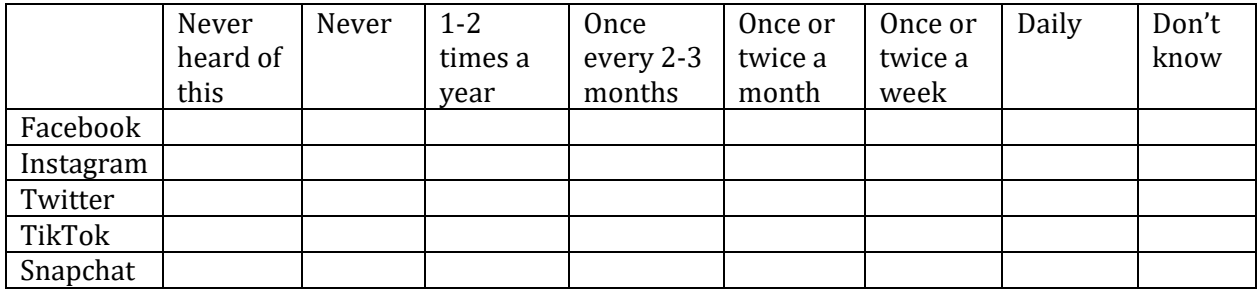

When posting on social media, approximately what percent of your posts are...

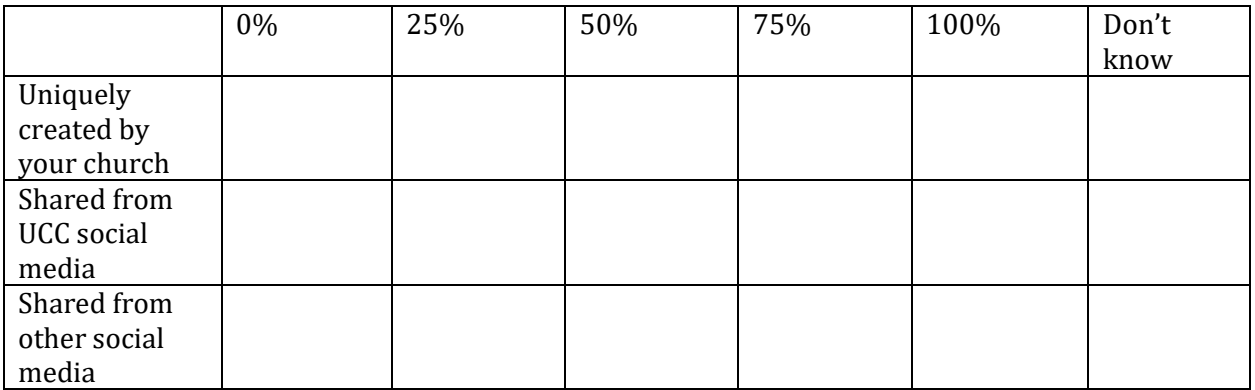